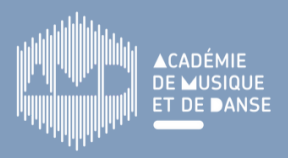

## **Utilisation du Zoom Q8**

Enregistreur vidéo/audio numérique

#### **1 Installation**

- **Dévissez la poignée du trépied** pour pouvoir manipuler sa tête et orienter la caméra
- **Ouvrez la tête** du trépied pour attacher le Zoom Q8
- **En extérieur uniquement**, placez la mousse sur les micros
- Ouvrez délicatement l'écran LCD sur le côté de l'appareil
- Retirez le capuchon de l'objectif

**2**

**3**

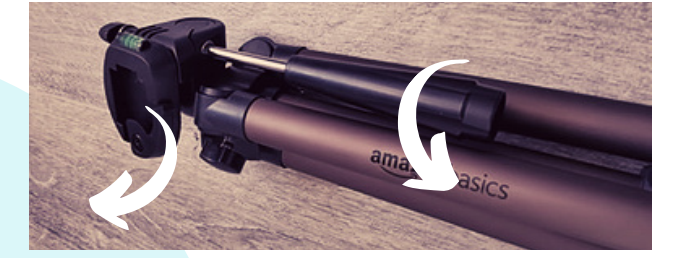

## **Utilisation**

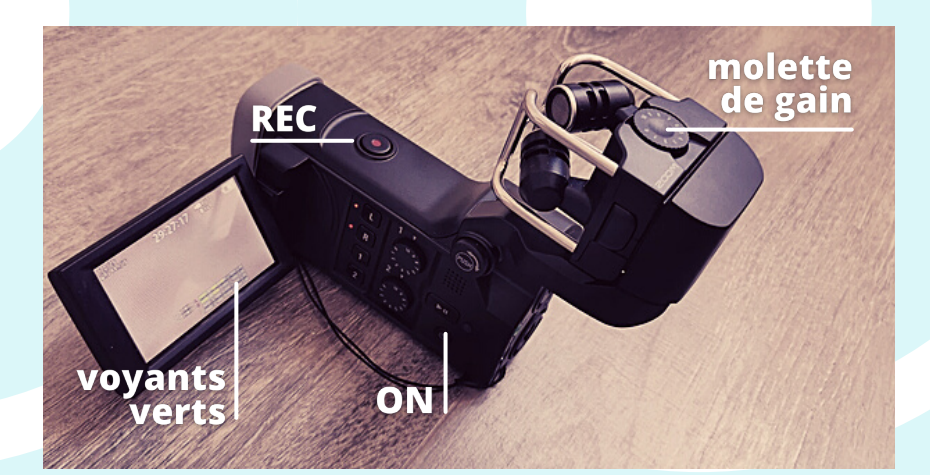

- Appuyez **une fois** sur **ON** pour allumer l'appareil ; **maintenez 2 secondes** ce même bouton appuyé pour éteindre.
- Réglez la **molette de gain** de 1 à 10 (sur les micros) : quand le musicien que vous filmez joue **au maximum** de son volume, **les voyants verts sur l'écran doivent arriver jusqu'au jaune, sans passer dans le rouge**.
- Pour commencer l'enregistrement, appuyez sur le bouton **REC** (point rouge sur l'appareil) ; appuyez à nouveau sur ce bouton pour l'arrêter.
- Ne pas rabattre les micros, laissez l'appareil dans la position en équerre (cf. photo).

### **Après usage**

- **L'appareil éteint, connectez-le** avec le câble USB sur votre ordinateur. **Puis allumez-le**. Sur l'écran LCD, sélectionnez **CARD READER** > CARD READER. Retrouvez alors la mémoire de l'appareil **Q8\_SD** > DCIM > 100\_ZOOM sur votre ordinateur. Copiez et **sauvegardez vos vidéos** sur votre ordinateur.
- Avant de **ranger l'appareil** et ses accessoires dans la housse, **rechargez la batterie** en connectant le Zoom Q8 avec le câble USB à une source d'alimentation (chargeur USB ou un ordinateur). Quand la batterie est pleine, **le voyant de charge à l'arrière de l'appareil s'éteint**.
- Pour publier vos vidéos, rendez-vous dans l'**Espace Profs** du site.

# **Si vous changez les réglages...**

Remettez les réglages d'origine pour que les prochains utilisateurs n'aient pas de mauvaise surprise : Zoo<sup>m</sup> x1.30, Micros L+R ; Lo Cut [80Hz] ; Dynamics [Limiter] ; Recording mode [MOV, HD720/25 8M, Audio WAV 44.1/16], Camera [Scene: Auto], Rotation [Unlock]